## DATAEAGLE INDUSTRIAL RADIO SYSTEMS

Connection with DATAEAGLE X-treme IO module

Schildknecht AG - D -71711 Murr - Haugweg 26 - Tel ++49 (0)7144 89718-0 - Fax ++49 (0) 7144 8971829 - Email: office@schildknecht.ag - Internet: www.schildknecht.ag

1. About this document

This document describes the coupling of DATAEAGLE X-treme IO module(s) to a DATAEAGLE 7050 / 2730 Compact device.

2. Basic settings

The basic and connection settings of the DATAEAGLE X-treme IO are configured on the DA-TAEAGLE Compact 2730 / or 7050 via the DATAEAGLE Wizard Software tool.

| 🖙 Dataeagle Wizard 2.14 - Dataeagle 1                                                                                           |                           |                   |                                                |                |                                                              |                    |               |            |
|----------------------------------------------------------------------------------------------------|---------------------------|-------------------|------------------------------------------------|----------------|--------------------------------------------------------------|--------------------|---------------|------------|
| SCHILDKNECHT<br>SMART DATA COMMUNICATION                                                                                        | 1                         |                   |                                                |                |                                                              |                    |               |            |
|                                                                                                    |                           |                   |                                                |                |                                                              |                    |               | <i>≫</i> ′ |
| - Dataeagle 7050 Gateway - Compact - Senianumber: e-00142 - Hardwareversion: C1 - Softwareversion: 1.05 - Radio - Radio - Radio | Control Pane<br>Operation | Mode: Gateway     | <ul> <li>✓ Settings and Diagnostics</li> </ul> |                | Ir                                                           | terface status [   |               |            |
| Bluetooth LE<br>⊪Interface                                                                                                    | Bluetooth De              | vice lable        |                                                |                |                                                              |                    | Update status |            |
| Other<br>Special                                                                                                    | Active?                   | Bluetooth address | Device name                                    | BLE Addr. Type | Device type                                                  |                    | Status        |            |
|                                                                                                    |                           | FCD6BD103163      | XTreme-IO                                      | Random/St      | DATAEAGLE X· ~<br>None                                       | Configuration      | 1             |            |
|                                                                                                    |                           |                   |                                                | ~              | General<br>DATAEAGLE X-trem<br>Bosch CISS<br>DATAEAGLE Beaco |                    |               |            |
|                                                                                                    |                           |                   |                                                | ~              |                                                              | n<br>Configuration | ,             |            |
|                                                                                                    |                           |                   |                                                | ~              | None ~                                                       | Configuration      | 1             |            |
|                                                                                                    |                           |                   |                                                | ~              | None 🗠                                                       | Configuration      | 1             |            |
|                                                                                                    |                           |                   |                                                | ~              | None 🗠                                                       | Configuration      | 1             |            |
|                                                                                                    |                           |                   |                                                | ~              | None 🗠                                                       | Configuration      | 1             |            |
|                                                                                                    |                           |                   |                                                |                |                                                              |                    |               | ~          |
| Autodetect COM Port COM-Port: COM30 Conner                                                                                      | ct D                      | isconnect Sav     | e Parameter                                    |                |                                                              |                    |               | NETX Diag  |
| Connected                                                                                                    |                           |                   |                                                |                |                                                              |                    |               | .::        |

Figure 1: Basic settings of X-treme IO (See Table 1)

## Table 1: Basic settings of X-treme IO

| Active ?          | BLE device active / not active                                                                                                    |
|-------------------|----------------------------------------------------------------------------------------------------|
| Bluetooth Address | Bluetooth MAC address of the BLE device                                                                                                    |
| Device name       | Name of the BLE device. Only required if the connection is es-<br>tablished via a scan operation.                                                                                                   |
| BLE Addr. Type    | Address type of the BLE participant. Select "Random/Static"<br>for DATAEAGLE X-treme IO modules                                                                                                    |
| Device type       | Device type of the BLE device as preconfiguration (template)<br>of the data settings of the BLE device. Select the "DATAEA-<br>GLE X-treme IO" device type for coupling a DATAEAGLE X-<br>treme IO. |

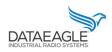

Schildknecht AG - D -71711 Murr - Haugweg 26 - Tel ++49 (0)7144 89718-0 - Fax ++49 (0) 7144 8971829 - Email: office@schildknecht.ag - Internet: www.schildknecht.ag

Since the X-treme IO module is available in different variants, the variant type must also be selected via the "Configuration" button (see Figure 2). A brief description of the different variants can be found in Table 2.

| Bluetooth | Device Table         | 😽 XTreme-IO - FCD | 5BD103163                                                                                                    |   | ×    | ]     |           |
|-----------|----------------------|-------------------|----------------------------------------------------------------------------------------------------|---|------|-------|-----------|
| Activ     | e? Bluetooth address | BLE MAC Address   | FCD6BD103163                                                                                                 |   |      | type  |           |
|           | FCD6BD103163         | BLE Name          | XTreme-IO                                                                                                    |   |      | GLE 🗠 | Configura |
|           |                      | DE-Xtreme type    | 3 - X8 - 4 x Digital INs/OUTs 🗸                                                                              |   |      | ~     | Configura |
|           |                      |                   | 0 - Undefined<br>1 - X4 - 4 x Digital INs<br>2 - X4 - 4 x Digital OUTs                                       | ~ | None | ~     | Configura |
|           |                      |                   | 3 - X8 - 4 x Digital INs/OUTs<br>4 - X8 - 8 x Digital INs                                                    | ~ | None | ~     | Configura |
|           |                      |                   | 5 - X8 - 8 x Digital OUTs<br>6 - Reserved                                                                    | ~ | None | ~     | Configura |
|           |                      |                   | 7 - Reserved<br>8 - X4 - 4 x Digital Counters<br>9 - X8 - 8 x Digital Counters                               | ~ | None | ~     | Configura |
|           |                      |                   | 10 - Reserved<br>11 - X8 - 8 x Analog INs (0-10V)                                                            | ~ | None | ~     | Configura |
|           |                      |                   | 12 - X8 - 8 x Analog INs (4-20 mA)<br>13 - X4 - 4 x Analog INs (0-10V)                                       | ~ | None | ~     | Configura |
|           |                      |                   | 14 - X4 - 4 x Analog INs (4-20 mA)<br>15 - X4 - 4 x Analog OUTs (0-10V)<br>16 - X4 - 4 x Analog OUTs (4-20 m |   |      |       |           |
|           |                      |                   | 17 - X8 - 4 x Analog INs/OUTs (0-<br>18 - X8 - 4 x Analog INs/OUTs (4-<br>255 - Custom                       |   |      |       |           |
|           | Disconnect S         | ave Parameter     | 200 - Cuatom                                                                                                 |   |      |       |           |

Figure 2: DATAEAGLE X-treme IO type configuration

#### Table 2: Description of X-treme IO module variants

| Nr. | description               |
|-----|---------------------------|
| 0   | Undefined                 |
| 1   | X4 – 4 x Digital INs      |
| 2   | X4 – 4 x Digital OUTs     |
| 3   | X8 – 4 x Digital INs/OUTs |
| 4   | X8 - 8 x Digital INs      |
| 5   | X8 - 8 x Digital OUTs     |
| 6   | Reserved                  |
| 7   | Reserved                  |
| 8   | X4 - 4 x Digital Counters |
| 9   | X8 - 8 x Digital Counters |

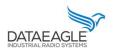

Schildknecht AG - D -71711 Murr - Haugweg 26 - Tel ++49 (0)7144 89718-0 - Fax ++49 (0) 7144 8971829 - Email: office@schildknecht.ag - Internet: www.schildknecht.ag

| 10  | Reserved                          |
|-----|-----------------------------------|
| 11  | X8 - 8 x Analog INs (0-10V)       |
| 12  | X8 - 8 x Analog INs (4-20 mA)     |
| 13  | X4 - 4 x Analog INs (0-10V)       |
| 14  | X4 - 4 x Analog INs (4-20 mA)     |
| 15  | X4 - 4 x Analog OUTs (0-10V)      |
| 16  | X4 - 4 x Analog OUTs (4-20 mA)    |
| 17  | X8 - 4 x Analog INs/OUTs (0-10V)  |
| 18  | X8 - 4 x Analog INs/OUTs (4-20mA) |
| 255 | Custom                            |

### III ATTENTION III

- ➔ A maximum of eight BLE devices or X-treme IO modules can be configured in the DATAEA-GLE Compact 7050 / 2730 gateway.
- ➔ After completing the configuration, the DATAEAGLE Compact 2730 / 7050 device must be restarted to apply the settings.

## 3. Data processing

After successful configuration, the DATAEAGLE Compact 2730 / 7050 gateway will establish the Bluetooth connection to the DATAEAGLE X-treme IO and exchange the IO signals. The IO data is then exchanged with the PLC via the fieldbus interface and/or transferred to the DA-TAEAGLE Cloud Portal, depending on the device variant ordered. These two variants are described in more detail below.

## 3.1. Data coupling via field bus

## III ATTENTIONIII

- ➔ Depending on the PLC and fieldbus system, different data structures are created for the data exchange via the fieldbus interface. This can result in memory gaps. It must be ensured that the transmitted data is transferred without gaps on the fieldbus interface.
- Depending on the PLC and fieldbus system, data structures are transferred in a different byte order. It must be ensured that the byte sequence corresponds to this document.

Schildknecht AG - D -71711 Murr - Haugweg 26 - Tel ++49 (0)7144 89718-0 - Fax ++49 (0) 7144 8971829 - Email: office@schildknecht.ag - Internet: www.schildknecht.ag

### 3.1.1. Basic data structure

The basic structure for the send and receive data that is exchanged with the PLC via the fieldbus interface is independent of which Bluetooth station has been configured.

### 3.1.1.1. Send data structure

Table 3 describes the structure of the data transmitted from the PLC to the DATAEA-GLE Compact 7050 / 2730. The format of the "SEND DATA" depends on the Bluetooth participant (e.g. DATAEAGLE X-treme IO variant).

 Table 3: Basic structure send data from PLC

| Name            | Datatype | Description                           |
|-----------------|----------|---------------------------------------|
| ORDER_NUMBER    | BYTE     | Order counter                         |
| TARGET_ADDRESS  | BYTE     | Destination address of the BLE device |
| REQUESTED_BYTES | BYTE     | Number of requested bytes             |
| SENT_BYTES      | BYTE     | Number of bytes sent                  |
| MAIN_COMMAND    | BYTE     | Main Command                          |
| SPECIAL_COMMAND | BYTE     | Special command                       |
| SEND DATA       |          | BLE device data                       |

Via "MAIN\_COMMAND" and "SPECIAL\_COMMAND" different functions/commands can be triggered between the DATAEAGLE Comapct 2730 / 7050 and the connected Bluetooth device. These functions are described in table 4 and 5.

### III ATTENTION III

Functions that are triggered via "MAIN\_COMMAND" and "SPECIAL\_COMMAND" are only accepted by DATAEAGLE Compact 2730 / 7050 as a new function if the job counter also increases.

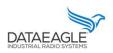

Schildknecht AG - D -71711 Murr - Haugweg 26 - Tel ++49 (0)7144 89718-0 - Fax ++49 (0) 7144 8971829 - Email: office@schildknecht.ag - Internet: www.schildknecht.ag

#### Table 4: Possible commands to the DATAEAGLE

| Name          | Coding | Description                                                                |
|---------------|--------|----------------------------------------------------------------------------|
| Empty Command | 0x08   | Empty command - useful to trigger data exchange between PLC and DATAEAGLE. |
| Read Command  | 0x06   | Reads all configured read characteristics from the BLE device              |
| Write Command | 0x05   | Writes all configured write characteristics to the BLE device              |

By setting or resetting the individual bits in the "SPECIAL\_COMMAND" byte, special functions can be activated or deactivated on the DATAEAGLE X-treme IO module (see Table 5).

#### Table 5: Bit coding for SPECIAL\_COMMAND

| Bit 7        | Bit 6         | Bit 5      | Bit 4 | Bit 3 | Bit 2  | Bit 1   | Bit O |
|--------------|---------------|------------|-------|-------|--------|---------|-------|
| Failsafe off | OC-monitoring | Blink test | 0     |       | Reserv | red (0) |       |

The Failsafe off bit activates or deactivates the function that the outputs of the DA-TAEAGLE X-treme IO are not reset to 0 if the radio link is interrupted.

If the bit is not set, all outputs are set to 0 if the radio connection is interrupted.

The OC-monitoring bit activates or deactivates the function that the DATAEAGLE Xtreme IO monitors the order counter. If this is no longer increased by the PLC, then the DATAEAGLE X-treme IO also switches the outputs to 0.

If the bit is not set, the order counter is not evaluated.

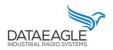

Schildknecht AG - D -71711 Murr - Haugweg 26 - Tel ++49 (0)7144 89718-0 - Fax ++49 (0) 7144 8971829 - Email: office@schildknecht.ag - Internet: www.schildknecht.ag

### 3.1.1.2. Receive data structure

Table 6 describes the structure for the receive data that is read from the DATAEAGLE Compact 2730 / 7050 by the PLC via the fieldbus interface. The format of the "RECEIVE DATA" depends on the Bluetooth device (e.g. DATAEAGLE X-treme IO variant).

#### Table 6: Basic structure received data in PLC

| Name           | Data type | Description                                |
|----------------|-----------|--------------------------------------------|
| ORDER_NUMBER   | BYTE      | Order counter                              |
| SOURCE_ADDRESS | BYTE      | Destination address of the BLE device      |
| RECEIVED_BYTES | BYTE      | Number of requested bytes                  |
| SEND_BYTES     | BYTE      | Number of bytes sent                       |
| DEVICE_IDX     | BYTE      | Device Index (same as<br>SOURCE_ADDRESS)   |
| BLE_STATUS     | BYTE      | Status of the BLE device                   |
| BLE_RSSI       | DINT      | RSSI value of the existing BLE connection. |
| RECEIVE DATA   |           | Data of the BLE device                     |

The byte "BLE\_STATUS" reports the current state of the BLE connection. Table 7 describes the possible BLE states

Table 7: Possible values for the BLE state

| Name       | Kodierung | Description             |
|------------|-----------|-------------------------|
| None       | 0x00      |                         |
| Error      | 0x01      | Error.                  |
| Inactive   | 0x02      | Device is not activated |
| First Boot | 0x03      |                         |
| ldle       | 0x04      |                         |
| Test       | 0x05      |                         |
| Init       | 0x06      |                         |

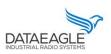

Schildknecht AG - D -71711 Murr - Haugweg 26 - Tel ++49 (0)7144 89718-0 - Fax ++49 (0) 7144 8971829 - Email: office@schildknecht.ag - Internet: www.schildknecht.ag

| 1 Murr - Haugweg 26 - Tel ++49 (0)/144 89/18-0 - Fax ++49 (0) /144 |      |                                                               |
|--------------------------------------------------------------------|------|---------------------------------------------------------------|
| Scan                                                               | 0x07 | Scanning process running                                      |
| Reset                                                              | 0x08 |                                                               |
| Data                                                               | 0x09 | Interface data traffic running                                |
| Disconnected                                                       | 0x0A | Device disconnected                                           |
| Disconnecting                                                      | OxOB | Device disconnecting                                          |
| Found                                                              | OxOC | Device found                                                  |
| Not found                                                          | OxOD | Device not found                                              |
| Active                                                             | OxOE | Interface active                                              |
| Connecting                                                         | OxOF | Connection is established                                     |
| Init Pairing                                                       | 0x10 | Pairing is initialized                                        |
| Pair Code                                                          | Ox11 | Pair code is transmitted                                      |
| Preparing                                                          | 0x12 |                                                               |
| Configuring                                                        | 0x13 | Notifications are activated                                   |
| Startup                                                            | 0x14 | Startup commands are exe-<br>cuted                            |
| Receiving                                                          | 0x15 | Data is read by the partici-<br>pant.                         |
| Sending                                                            | 0x16 | Data is transferred to the de-<br>vice                        |
| Command/Transceiving                                               | Ox17 | Connection successful and<br>device now accepts com-<br>mands |

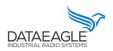

Schildknecht AG - D -71711 Murr - Haugweg 26 - Tel ++49 (0)7144 89718-0 - Fax ++49 (0) 7144 8971829 - Email: office@schildknecht.ag - Internet: www.schildknecht.ag

## 3.1.2. DATAEAGLE X-treme IO transmit and receive data

The length and format of the send and receive data depends on the configured DA-TAEAGLE X-treme IO variant. These are described below.

### 3.1.2.1. Digital IO modules

The data structure described here applies to the following DATAEAGLE X-treme IO variants:

- ➔ 1: 4x Digital IN
- ➔ 2: 4x Digital OUT
- → 3: 4x Digital IN/OUT
- ➔ 4: 8x Digital IN
- ➔ 5: 8x Digital OUT
- ➔ 6: 8x Digital IN/OUT

## Send Data: PLC → DATAEAGLE Compact

| Name            | Data type | Description                           |
|-----------------|-----------|---------------------------------------|
| ORDER_NUMBER    | BYTE      | Order counter                         |
| TARGET_ADDRESS  | BYTE      | Destination address of the BLE device |
| REQUESTED_BYTES | BYTE      | Number of requested bytes             |
| SENT_BYTES      | BYTE      | Number of bytes sent                  |
| MAIN_COMMAND    | BYTE      | Main Command                          |
| SPECIAL_COMMAND | BYTE      | Special command                       |
| DIGITAL OUT     | UINT      | Digital Outputs                       |

Description of MAIN\_COMMAND and SPECIAL\_COMMAND can be found in chapter 3.1.1.1.

Receive data: DATAEAGLE Compact → PLC

| Name           | Data type | Description                           |
|----------------|-----------|---------------------------------------|
| ORDER_NUMBER   | BYTE      | Order counter                         |
| SOURCE_ADDRESS | BYTE      | Destination address of the BLE device |
| RECEIVED_BYTES | BYTE      | Number of requested bytes             |
| SEND_BYTES     | BYTE      | Number of bytes sent                  |

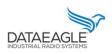

Schildknecht AG - D -71711 Murr - Haugweg 26 - Tel ++49 (0)7144 89718-0 - Fax ++49 (0) 7144 8971829 - Email: office@schildknecht.ag - Internet: www.schildknecht.ag

| DEVICE_IDX | BYTE | Device Index (same as SOURCE_ADDRESS)      |
|------------|------|--------------------------------------------|
| BLE_STATUS | BYTE | Status of the BLE device                   |
| BLE_RSSI   | DINT | RSSI value of the existing BLE connection. |
| DIGITAL IN | UINT | Digital Inputs                             |

3.1.2.2. Digital counter

The data structure described here applies to the following DATAEAGLE X-treme IO variants:

- ➔ 8: 4x Digital Counters
- ➔ 9: 4x Digital Counters

Send Data: PLC  $\rightarrow$  DATAEAGLE Compact

| Name              | Data type | Description                           |
|-------------------|-----------|---------------------------------------|
| ORDER_NUMBER      | BYTE      | Order counter                         |
| TARGET_ADDRESS    | BYTE      | Destination address of the BLE device |
| REQUESTED_BYTES   | BYTE      | Number of requested bytes             |
| SENT_BYTES        | BYTE      | Number of bytes sent                  |
| MAIN_COMMAND      | BYTE      | Main Command                          |
| SPECIAL_COMMAND   | BYTE      | Special command                       |
| COUNTER_1_COMMAND | UINT      | Command for counter 1                 |
| COUNTER_2_COMMAND | UINT      | Command for counter 2                 |
| COUNTER_3_COMMAND | UINT      | Command for counter 3                 |
| COUNTER_4_COMMAND | UINT      | Command for counter 4                 |
|                   |           | T                                     |
| COUNTER_5_COMMAND | UINT      | Command for counter 5                 |
| COUNTER_6_COMMAND | UINT      | Command for counter 6                 |
| COUNTER_7_COMMAND | UINT      | Command for counter 7                 |
| COUNTER_8_COMMAND | UINT      | Command for counter 8                 |

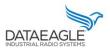

Schildknecht AG - D -71711 Murr - Haugweg 26 - Tel ++49 (0)7144 89718-0 - Fax ++49 (0) 7144 8971829 - Email: office@schildknecht.ag - Internet: www.schildknecht.ag

Each counter on a module can be set with start values and further functions can be executed. The bit coding for "Command counter" is described in table 8.

Table 8: Bit coding counter command

| Bit 15       | Bit 14       | Bit 13 |                             | Bit O |
|--------------|--------------|--------|-----------------------------|-------|
| Counter-Sync | Counter stop |        | Start value for the counter |       |

Receive data: DATAEAGLE Compact → PLC

| Name             | Data type | Description                                |
|------------------|-----------|--------------------------------------------|
| ORDER_NUMBER     | BYTE      | Order counter                              |
| SOURCE_ADDRESS   | BYTE      | Destination address of the BLE device      |
| RECEIVED_BYTES   | BYTE      | Number of requested bytes                  |
| SEND_BYTES       | BYTE      | Number of bytes sent                       |
| DEVICE_IDX       | BYTE      | Device Index (same as<br>SOURCE_ADDRESS)   |
| BLE_STATUS       | BYTE      | Status of the BLE device                   |
| BLE_RSSI         | DINT      | RSSI value of the existing BLE connection. |
| DIGITAL IN       | UINT      | Digital Inputs                             |
| COUNTER_1_STATUS | UINT      | State for counter 1                        |
| COUNTER_2_STATUS | UINT      | State for counter 2                        |
| COUNTER_3_STATUS | UINT      | State for counter 3                        |
| COUNTER_4_STATUS | UINT      | State for counter 4                        |
| COUNTER_5_STATUS | UINT      | State for counter 5                        |
| COUNTER_6_STATUS | UINT      | State for counter 6                        |
| COUNTER_7_STATUS | UINT      | State for counter 7                        |
| COUNTER_8_STATUS | UINT      | State for counter 8                        |

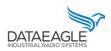

Schildknecht AG - D -71711 Murr - Haugweg 26 - Tel ++49 (0)7144 89718-0 - Fax ++49 (0) 7144 8971829 - Email: office@schildknecht.ag - Internet: www.schildknecht.ag

The status for each counter contains not only the current counter value but also the activation and synchronization state. The bit coding for "COUN-TER\_x\_STATUS" is described in table 9.

| Bit 15           | Bit 14     | Bit 13 |                       | Bit O |
|------------------|------------|--------|-----------------------|-------|
| 0 = no Sync.     | 0 = activ, |        | Current counter value |       |
| 1 = Synchronized | 1= stop    |        |                       |       |

## III ATTENTION III

➔ To determine only the current counter value, an AND operation (0x3FFF) must be made with the counter status.

## *Counter value* = (*counter status*) *AND* (0x3*FFF*)

➔ The counter continues to count actively even if the Bluetooth connection is interrupted. If a counter overflow takes place during this time (8192 counts), then the synchronization bit (BIT 15) is reset.

## 3.1.2.3. Analog modules

The data structure described here applies to the following DATAEAGLE X-treme IO variants:

- → 11: 8x Analog IN (0 10V)
- → 12: 8x Analog IN (4 20mA)
- → 13: 4x Analog IN (0 10V)
- → 14: 4x Analog IN (4 20mA)
- → 15: 4x Analog OUT (0 10V)
- → 16: 4x Analog OUT (4 20mA)
- → 17: 4x Analog IN / OUT (0 10V)
- → 18: 4x Analog IN / OUT (4 20mA)

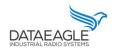

Schildknecht AG - D -71711 Murr - Haugweg 26 - Tel ++49 (0)7144 89718-0 - Fax ++49 (0) 7144 8971829 - Email: office@schildknecht.ag - Internet: www.schildknecht.ag

## Send Data: PLC → DATAEAGLE Compact

| Name            | Data type | Description                           |
|-----------------|-----------|---------------------------------------|
| ORDER_NUMBER    | BYTE      | Order counter                         |
| TARGET_ADDRESS  | BYTE      | Destination address of the BLE device |
| REQUESTED_BYTES | BYTE      | Number of requested bytes             |
| SENT_BYTES      | BYTE      | Number of bytes sent                  |
| MAIN_COMMAND    | BYTE      | Main Command                          |
| SPECIAL_COMMAND | BYTE      | Special command                       |
| ANALOG_OUT_1    | UINT      | Value for analog output 1             |
| ANALOG_OUT_2    | UINT      | Value for analog output 2             |
| ANALOG_OUT_3    | UINT      | Value for analog output 3             |
| ANALOG_OUT_4    | UINT      | Value for analog output 4             |

The analog values set by the PLC must be converted from the voltage or current values (0-10V or 4-20 mA).

For a 0 - 10V module the following formula applies:

$$Value_{Out} = \frac{Value_{volt} \times 32767}{10}$$

For a 4 - 20mA module the following formula applies:

$$Value_{Out} = \frac{(Value_{mA} - 4) \times 32767}{10}$$

Receive data: DATAEAGLE Compact → PLC

| Name           | Data type | Description                           |
|----------------|-----------|---------------------------------------|
| ORDER_NUMBER   | BYTE      | Order counter                         |
| SOURCE_ADDRESS | BYTE      | Destination address of the BLE device |
| RECEIVED_BYTES | BYTE      | Number of requested bytes             |

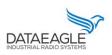

Schildknecht AG - D -71711 Murr - Haugweg 26 - Tel ++49 (0)7144 89718-0 - Fax ++49 (0) 7144 8971829 - Email: office@schildknecht.ag - Internet: www.schildknecht.ag

| SEND_BYTES  | BYTE | Number of bytes sent                       |
|-------------|------|--------------------------------------------|
| DEVICE_IDX  | BYTE | Device Index (same as SOURCE_ADDRESS)      |
| BLE_STATUS  | BYTE | Status of the BLE device                   |
| BLE_RSSI    | DINT | RSSI value of the existing BLE connection. |
| ANALOG_IN_1 | UINT | Value for analog input 1                   |
| ANALOG_IN_2 | UINT | Value for analog input 2                   |
| ANALOG_IN_3 | UINT | Value for analog input 3                   |
| ANALOG_IN_4 | UINT | Value for analog input 4                   |
| ANALOG_IN_5 | UINT | Value for analog input 5                   |
| ANALOG_IN_6 | UINT | Value for analog input 6                   |
| ANALOG_IN_7 | UINT | Value for analog input 7                   |
| ANALOG_IN_8 | UINT | Value for analog input 8                   |

The received analog values must be converted by the PLC into the respective voltage or current values (0-10V or 4-20 mA).

For a 0 - 10V module the following formula applies:

$$Value_{volt} = \frac{Value_{IN} \times 10}{32767}$$

For a 4 - 20mA module the following formula applies:

$$Value_{mA} = 4 + \frac{Value_{IN} \times 16}{32767}$$

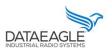

Schildknecht AG - D -71711 Murr - Haugweg 26 - Tel ++49 (0)7144 89718-0 - Fax ++49 (0) 7144 8971829 - Email: office@schildknecht.ag - Internet: www.schildknecht.ag

### 3.2. Data connection to the cloud

If the DATAEAGLE Compact 2730 7 7050 also has a cloud interface, the data from the DA-TAEAGLE X-treme IO modules can be displayed in the DATAEAGLE portal.

In the DATAEAGLE portal, this data can be configured via the output channels of the DATAEAGLE Compact 2730 / 7050. See exemplary in figure 3.

| 🗸 Ausgangsk        | anäle 1 - 16 |         |        |                            |                |                      | Basis Skalierung Alarme Anzeige |
|--------------------|--------------|---------|--------|----------------------------|----------------|----------------------|---------------------------------|
| Titel 1            | Modus        | Einheit | Quelle | Тур                        | Byte. Reihenf. | Byte Offs. Ger. Idx. |                                 |
| Geräte Idx         | ein 🔻        |         | Radio  | • Byte                     | r default ▼    | 0 1 •                |                                 |
| Titel 2            | Modus        | Einheit | Quelle | Тур                        | Byte. Reihenf. | Byte Offs. Ger. Idx. |                                 |
| <b>BLE-Zustand</b> | ein 🔻        |         | Radio  | ▼ Byte                     | default 🔻      | 1 1 •                |                                 |
| Titel 3            | Modus        | Einheit | Quelle | Тур                        | Byte. Reihenf. | Byte Offs. Ger. Idx. |                                 |
| BLE-RSSI           | ein 🔻        |         | Radio  | <ul> <li>SInt32</li> </ul> | default 🔻      | 2 1 •                |                                 |
| Titel 4            | Modus        |         |        |                            |                |                      |                                 |

Figure 3: Output channels for BLE data

| Name       | Byteoffset | Data type | Description                                     |
|------------|------------|-----------|-------------------------------------------------|
| DEVICE_IDX | 0          | BYTE      | Device Index                                    |
| BLE_STATUS | 1          | BYTE      | Status of the BLE device                        |
| BLE_RSSI   | 2          | DINT      | RSSI value of the existing BLE con-<br>nection. |
| DATA       | 6          |           | Data of the BLE device                          |

The structure of the DATA block from byte offset (6) has the same structure as the respective DATAEAGLE X-treme IO variant. To be found in this document from 3.1.2.